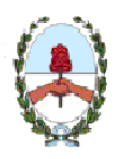

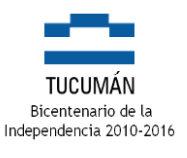

San Miguel de Tucumán, 27 de Marzo de 2018

## **CIRCULAR Nº 08**

## **A LOS SEÑORES DIRECTORES Y JEFES DE LOS SERVICIOS ADMINISTRATIVO-FINANCIEROS DE LA ADMINISTRACION PÚBLICA CENTRALIZADA, SUS ORGANISMOS AUTÁRQUICOS Y DESCENTRALIZADOS**

## **Resolución General (DGR Tucumán) 32/2018 – Régimen de retención. Consulta de los coeficientes**

De acuerdo a la resolución de referencia y en forma complementaria a la Circular Nº 6 de esta Contaduría, se realizan las siguientes aclaraciones:

a) La consulta de los porcentajes de retención que se realicen en la nómina "Padrón de Contribuyentes", durante el primer, segundo, tercer o cuarto trimestre del año calendario, tendrá validez hasta el 31 de marzo, 30 de junio, 30 de setiembre o 31 de diciembre (respectivamente) de cada año, no resultando obligatoria una nueva consulta durante el transcurso del período de su validez.-

b) En el caso de los concesionarios o agentes oficiales de venta de automotores y motocicletas nuevos (cero kilómetro), los porcentajes de retención que se aplicarán son los indicados en la Circular Nº 10 del año 2017, de esta Contaduría (1,20% para contribuyentes locales y 0,60% para contribuyentes de convenio multilateral), independientemente del porcentaje que surja de la consulta realizada en la nómina "Padrón de Contribuyentes".-

c) El archivo con los porcentajes de retención se encuentra disponible en la nómina "Padrón de Contribuyentes", de la página web de la Dirección Gral. de Rentas (www.rentastucuman.gob.ar).-

d) Para acceder al archivo con los porcentajes de retención, se deberán seguir los siguientes pasos:

- 1) En la página web de la Dirección Gral. de Rentas, hacer click en el enlace "Padrón de Contribuyentes".-
- 2) Seleccionar "Organismos Públicos RG (DGR) Nros. 54/01 y 176/03".-
- 3) Seleccionar el enlace "Organismos y Reparticiones Oficiales".-
- 4) Hacer click en "Validar".-
- 5) En la pantalla de "Consulta", se pueden realizar las siguientes operaciones:

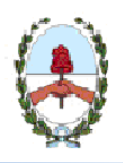

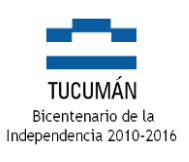

- Verificar el porcentaje de retención que se debe aplicar a un proveedor específico, escribiendo el C.U.I.T. del mismo, ingresando el código de validación y haciendo click en "Buscar".-
- Descargar de la opción "Archivo de contribuyentes que acreditan inscripción según RG (DGR) N° 176/10", un archivo en formato TXT que contiene el total de contribuyentes inscriptos en D.G.R., con los porcentajes de retención correspondientes. El archivo que se debe descargar es el que indique la vigencia correspondiente al trimestre de consulta, de acuerdo a lo indicado en el punto a) de la presente Circular. Ejemplo: "Vigencia: 1/4/2018 hasta el 30/6/2018".-

Atentamente.-